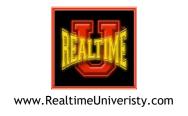

# **Editing Keystrokes**

(Standard vs. Hyperkeys)

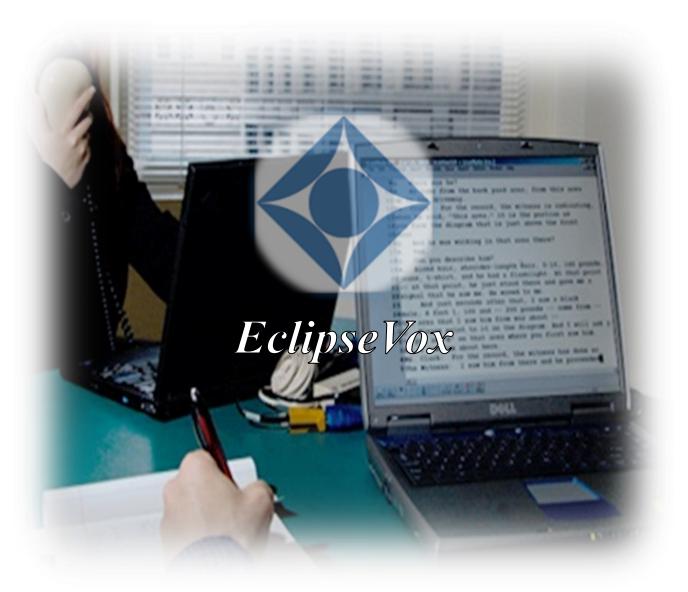

Prepared by Bettye A. Keyes, CCR, CSR, CVR-M, RVR

# **Contents**

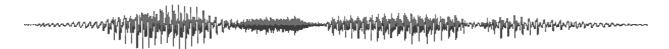

| Toggling In/Out Standard and Hyperkeys Modes     | 1 |
|--------------------------------------------------|---|
| Keyboard Behavior for Typing Text                | 1 |
| Cursor Movement Functions                        | 1 |
| Deleting Text                                    | 2 |
| Paragraphs                                       | 2 |
| Punctuation                                      | 3 |
| Text Casing                                      | 3 |
| Single/Double Spacing Text                       | 4 |
| Word Beginnings/Endings                          | 4 |
| Speaker Identifiers                              | 4 |
| Transferring Text or Other Content From/To Files | 4 |
| Miscellaneous Editing Functions                  | 5 |
| Digital (or "Room") Recording Audio Playback     |   |
| Functions                                        | 5 |
| Speech Audio Playback Functions                  | 5 |

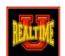

Table 1

| Toggling In/Out Standard and Hyperkeys Modes |                                                                                                 |  |
|----------------------------------------------|-------------------------------------------------------------------------------------------------|--|
| Standard Mode Hyperkeys Mode                 |                                                                                                 |  |
| (default)                                    | Click the <b>Hyperkeys</b> button (or press <b>Alt Z</b> ) to toggle in and out hyperkeys mode. |  |

Table 2

| Keyboard Behavior for Typing Text |                                                                |  |  |
|-----------------------------------|----------------------------------------------------------------|--|--|
| Standard Mode Hyperkeys Mode      |                                                                |  |  |
| (standard keyboard functions)     | <b>N</b> (to "insert" text) <b>Enter</b> (return to hyperkeys) |  |  |

| Cursor Movement Functions |                                                                            |                                           |  |
|---------------------------|----------------------------------------------------------------------------|-------------------------------------------|--|
| Move<br>Cursor by:        | Standard Mode                                                              | Hyperkeys Mode                            |  |
| word                      | ← (left) / → (right)                                                       | J (left) / L (right)                      |  |
| line                      | <b>↑</b> (up) / <b>↓</b> (down) <b>home</b> (beginning) / <b>end</b> (end) | I (up) / K (down) [ (beginning) / ] (end) |  |
| character                 | Ctrl ← (left) / Ctrl → (right)                                             | Shift J (left) / Shift L (right)          |  |
| sentence                  | Alt B (previous) / Alt F (next)                                            | Shift+I (previous) / Shift+K (next)       |  |
| paragraph                 | Ctrl ← (previous) / Ctrl → (next)                                          | (same as standard)                        |  |
| page                      | page up (up) / page down (down)                                            | Y (up) / H (down)                         |  |
| document                  | Ctrl page up (beginning) Ctrl page down (end)                              | (same as standard)                        |  |

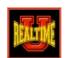

Table 4

| Deleting Text                      |                                       |                                  |
|------------------------------------|---------------------------------------|----------------------------------|
| Delete                             | Standard Mode                         | Hyperkeys Mode                   |
| word                               | Ctrl backspace<br>or<br>Ctrl delete   | D                                |
| character                          | backspace (to left) delete (to right) | (same as standard)               |
| to end of line                     | Alt Y                                 | (same as standard)               |
| entire line                        | Ctrl Y                                | (same as standard)               |
| to end of paragraph                | Shift Alt Y                           | (same as standard)               |
| shave off word<br>(from end)       | (N/A)                                 | S (previous) / Shift S (current) |
| shave off word<br>(from beginning) | (N/A)                                 | Shift D (current)                |

| Paragraphs         |                                    |                    |  |  |
|--------------------|------------------------------------|--------------------|--|--|
| Function           | ction Standard Mode Hyperkeys Mode |                    |  |  |
| new paragraph      | Ctrl P                             | (same as standard) |  |  |
| centered paragraph | Alt C                              | (same as standard) |  |  |
| right flush        | Shift F3                           | (same as standard) |  |  |
| insert Q           | F3                                 | (same as standard) |  |  |
| insert A           | F4                                 | (same as standard) |  |  |
| change to Q from A | (N/A)                              | Shift Q            |  |  |
| change to A from Q | (N/A)                              | Shift P            |  |  |
| join paragraphs    | Ctrl J                             | (same as standard) |  |  |

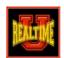

Table 6

| Punctuation                                                                                                    |                                                                                                    |                    |
|----------------------------------------------------------------------------------------------------|----------------------------------------------------------------------------------------------------|--------------------|
| Function                                                                                                    | Standard Mode                                                                                                    | Hyperkeys Mode     |
| insert punctuation/<br>toggle punctuation<br>(automatically adjusts<br>spacing and letter<br>casing)                    | Place cursor at beginning of word following punctuation insertion point and press punctuation key. Instead of deleting and retyping to change punctuation, you can toggle among different punctuation marks by simply pressing the other punctuation keys. | (same as standard) |
| period (.) at<br>end of sentence                                                                                        | Alt P                                                                                                    | Р                  |
| question mark (?) at<br>end of sentence                                                                                 | Alt Q                                                                                                    | Q                  |
| double-dash () at<br>end of sentence                                                                                    | Alt D                                                                                                    | =                  |
| butting in: interrupting with double-dashes () (for continuation from previous sentence within current paragraph style) | (N/A)                                                                                                    | Shift B            |

| Text Casing            |                                 |                    |  |
|------------------------|---------------------------------|--------------------|--|
| Function Standard Mode |                                 | Hyperkeys Mode     |  |
| cap letter             | <b>F6</b> (cap/uncap toggle)    | A                  |  |
| cap word               | highlight text, <b>Shift F6</b> | Shift A            |  |
| lowercase letter       | Ctrl F6                         | (same as standard) |  |
| lowercase word         | highlight text, <b>Ctrl F6</b>  | (same as standard) |  |

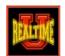

Table 8

| Single/Double Spacing Text            |       |                    |  |
|---------------------------------------|-------|--------------------|--|
| Function Standard Mode Hyperkeys Mode |       |                    |  |
| single spacing                        | Alt - | (same as standard) |  |
| double spacing                        | Alt = | (same as standard) |  |

#### Table 9

| Word Beginnings/Endings               |           |                                             |  |
|---------------------------------------|-----------|---------------------------------------------|--|
| Function Standard Mode Hyperkeys Mode |           |                                             |  |
| insert and toggle<br>'s, s, and s'    | Alt A     | press the accent symbol (`) key             |  |
| 's, s, and s'                         | 7.11.67.1 | located on same key as the tilde (~) symbol |  |
| prefix/suffix                         | Ctrl K    | W                                           |  |

#### Table 10

| Speaker Identifiers                              |                        |  |  |
|--------------------------------------------------|------------------------|--|--|
| Function Keyboard Shortcut                       |                        |  |  |
| THE WITNESS F2, then 0 (number zero, not letter) |                        |  |  |
| SPEAKER 1, SPEAKER 2, SPEAKER 3, etc.            | F2, then 1, 2, 3, etc. |  |  |

| Transferring Text or Other Content From/To Files                                             |                                                                     |                    |  |
|----------------------------------------------------------------------------------------------|---------------------------------------------------------------------|--------------------|--|
| Function                                                                                     | unction Standard Mode                                               |                    |  |
| read into current file all contents from another file                                        | Alt R, then choose other file to insert                             | (same as standard) |  |
| write out any highlighted<br>portion of content from<br>current file into a separate<br>file | Alt W, then name and save<br>as new file<br>(includes synced audio) | (same as standard) |  |

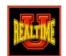

Table 12

| Miscellaneous Editing Functions                     |                              |                                               |
|-----------------------------------------------------|------------------------------|-----------------------------------------------|
| Function                                            | Standard<br>Mode             | Hyperkeys Mode                                |
| find/replace<br>locate next<br>locate previous      | F5<br>Ctrl L<br>Ctrl Shift L | F<br>(same as standard)<br>(same as standard) |
| <b>highlight</b> (or mark)                          | F7                           | М                                             |
| сору                                                | Ctrl C                       | (same as standard)                            |
| cut                                                 | Ctrl X                       | (same as standard)                            |
| paste                                               | Ctrl V                       | (same as standard)                            |
| undo                                                | Ctrl Z                       | Z                                             |
| insert special character                            | Ctrl W                       | (same as standard)                            |
| reverse/flip words<br>(e.g., hard work > work hard) | Ctrl R                       | (same as standard)                            |
| extend sentence                                     | (N/A)                        | Х                                             |
| global                                              | Ctrl G                       | G                                             |
| go to (page, line, or timecode)                     | Alt G                        | Shift G                                       |

| Digital (or "Room") Recording Audio Playback Functions |                      |  |
|--------------------------------------------------------|----------------------|--|
| Function                                               | Keyboard Shortcut    |  |
| play/pause audio playback                              | Alt J                |  |
| rewind playback 1 second                               | Alt 👚 (up)           |  |
| fast-forward playback 1 second                         | Alt 		■ (down)       |  |
| slow down playback speed 5%                            | Alt ← (left)         |  |
| increase playback speed 5%                             | Alt <b>→</b> (right) |  |
| pause recording                                        | Alt K                |  |
| stop recording                                         | Alt H                |  |

Table 14

| Speech Audio Playback Functions |                   |  |
|---------------------------------|-------------------|--|
| Function                        | Keyboard Shortcut |  |
| play speech audio               | Alt Shift J       |  |
| stop playback of speech audio   | Alt Shift K       |  |